# **denzel Documentation**

*Release 0.2.0*

**Elior Cohen**

**Jul 11, 2019**

# Contents:

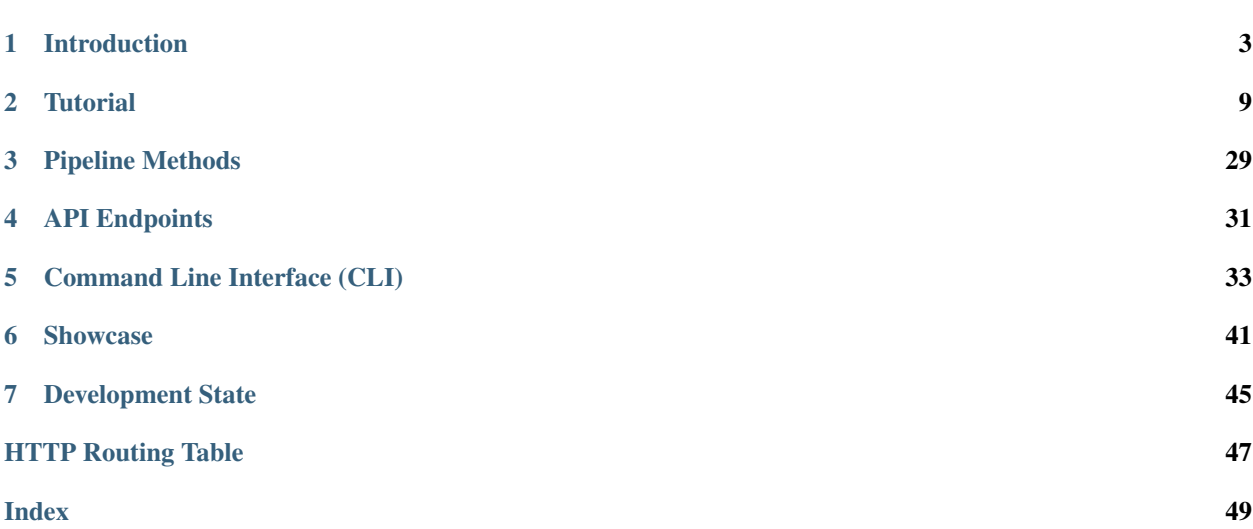

[Denzel](https://github.com/eliorc/denzel) is a model-agnostic lean framework for fast and easy API deployment of machine learning models. Denzel is data scientist first; while it leverages production grade tools and practices, its main goal is to abstract the mechanics from the data scientist allowing model deployment with ease.

Warning: Denzel only works on Linux environment at the moment.

# CHAPTER 1

# Introduction

<span id="page-6-0"></span>Denzel was designed by data scientists for data scientists.

The framework utilizes production grade tools and practices to allow quick deployment, while abstracting all the mechanics behind the scenes.

To launch a service with API interface, task queue management and monitoring the only thing required from the data scientist is to fill four functions, and denzel will take care of the rest.

Those four functions are [pipeline.load\\_model\(\)](#page-32-1), [pipeline.verify\\_input\(\)](#page-33-0), [pipeline.process\(\)](#page-33-1) and [pipeline.predict\(\)](#page-33-2) (also called *[Pipeline Methods](#page-32-0)*).

# **1.1 Motivation**

Data scientists are not necessarily software engineers. In most companies' structure the data science team is separated from the other engineering teams.

In a standard workflow the data science team will get some data and a problem to solve. The team will then iterate until the point where they believe their solution is worthy and will want to test it out in production environment. Once this point is reached it is not guaranteed that the engineering teams will have the availability to wrap the solution (model) with a deployment system.

Denzel was created to fill this necessity, to create a framework where a data scientist could deploy a model, in a fast and reliable way.

Need to deploy? Denzel got your back.

# **1.2 Architecture and Task Flow**

Under the hood denzel uses four [docker](https://www.docker.com/) containers and the system overview is as follows:

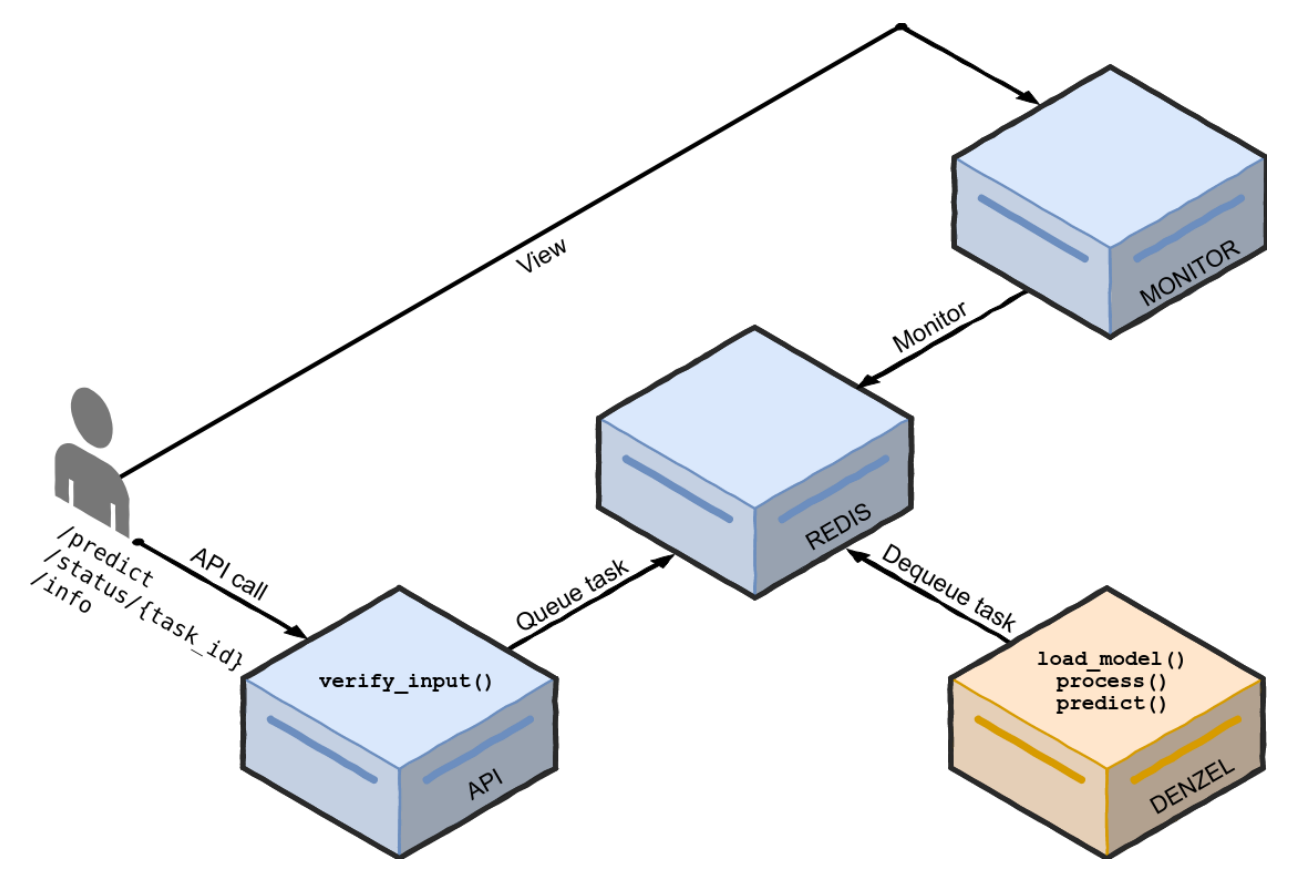

Fig. 1: High level overview of the denzel architecture. Each box is a container (API, Redis, denzel and Monitor). In orange is the main container, where the model will reside. On top of each container we can see the functions that will need to be implemented by the data scientist

Each box, is a docker container with its own purpose.

The API exposes three endpoints to the user, the *[/predict](#page-34-1)*, *[/status/{task\\_id}](#page-35-0)* and *[/info](#page-34-2)* endpoints.

On system startup (denzel start) a worker inside the denzel container will use the [pipeline.load\\_model\(\)](#page-32-1) function to load the model into memory, and will keep it there until the worker shuts down (should happen only when the system is shut down).

The worker, is always listening for tasks in the queue, which is inside the **Redis container**.

When an end-user sends a POST request to the  $/$ predict endpoint, the request will first go through the [pipeline.verify\\_input\(\)](#page-33-0) function to make sure the schema is as expected by denzel (defined by the data scientist).

If all is well, the request is turned into a task and is sent into the task queue.

As the task enters the queue, if the worker is not already busy it will consume the task. The task then goes through the [pipeline.process\(\)](#page-33-1) function, which accepts the output of the pipeline.verify input() function and parses it to model-ready data.

If processing is successful, the model-ready data enters the  $pipeline$ .  $predict()$  function where all the model magic happens and then a response with the prediction will be sent back to the client in the synchronous case, or to the callback\_uri which was supplied by the end-user initially in the asynchronous case.

At any time during the lifetime of a task, the end-user can view its status through the *[/status/{task\\_id}](#page-35-0)* endpoint, or through the built-in UI exposed by the Monitor container.

Note: By default, denzel will run tasks on parallel, one task per core - for example if the host has 8 cores, that means 8 tasks can be executed in parallel.

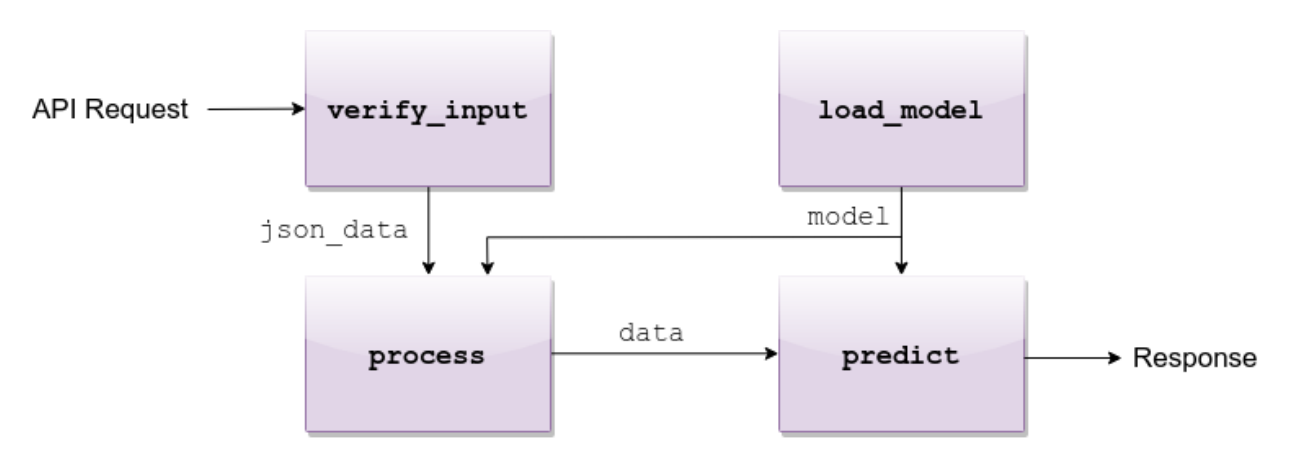

Fig. 2: API request flow through the four methods

# <span id="page-8-0"></span>**1.3 Tasks and Synchrony**

Denzel separates tasks from predictions jobs. This is so denzel can support batching, where in one task multiple prediction jobs will be sent.

Consider the following request-body (as JSON) sent by an end-user:

{

{

}

{

}

```
"callback_uri": "http://alonzo.trainingday.com/stash", # This could be opted out
˓→for synchronous responses
   "data": {"predict_id_1": {"feature1": 0.45, "feature2": -1.99},
            "predict_id_2": {"feature1": 0.09, "feature2": -6.15}}
}
```
Here we have a task submitted by the user with two separate prediction jobs (which are encapsulated as a single task). From here on, there are two possible scenarios; one for synchronous responses and the other for asynchronous. By default denzel will return a synchronous response, in which case the end-user will be returned something like:

```
"predict_id_1": "hotdog",
"predict_id_2": "not_hotdog"
```
In the synchronous case, that is the end of the case flow.

While if the asynchronous option is set, as a response, the end-user will be returned:

```
"task_id": "1ba0dccre8d67dsa",
"status": "SUCCESS"
```
Note: The "status": "SUCCESS" means the task has been accepted - not that there was a prediction made yet. Essentially it means the request has passed the  $pipeline$ . verify\_input() method and has made it into the queue

If all goes well, as the end-user sends the request it will synchronously get a response with a task ID, uniquely identifying the task submitted.

After the data has been processed and the prediction has been made, an asynchronous response will be sent back to the callback\_uri and will look something like this:

```
{
    "predict_id_1": "hotdog",
    "predict_id_2": "not_hotdog"
}
```
#### **1.3.1 Why Async Responses?**

The use of asynchronous responses is very common in API services.

Denzel, does not want to limit the data scientist and understands that processing and prediction (espcially of batches) might take longer than the end-user response waiting timeout.

Using asynchronous responses, the system virtually unlimited in time it takes to return a response, even though it's recommended to respond as fast as possible.

To use asynchronous responses, use the *[response](#page-42-0)* command.

# CHAPTER 2

# **Tutorial**

<span id="page-12-0"></span>A step by step tutorial for installing and launching a denzel deployment. For this tutorial we will train and deploy a Iris classifier, based on the [Iris dataset.](https://archive.ics.uci.edu/ml/datasets/Iris)

# **2.1 Prerequisites**

Python 3 and docker are necessary for denzel. Optionally, you can set up a [virtualenv.](https://virtualenv.pypa.io/en/stable/)

1. [Install docker,](https://docs.docker.com/install/) verify its installation by running

```
$ docker --version
Docker version 18.09.7, build 2d0083d
```
2. [Install docker-compose](https://docs.docker.com/compose/install/) > 1.19.0, verify its installation by running

```
$ docker-compose --version
docker-compose version 1.22.0, build f46880fe
```
- 3. User must be a part of the docker group (be able to run docker commands without sudo). Details on how to achieve that can be found in the [official docs.](https://docs.docker.com/install/linux/linux-postinstall/#manage-docker-as-a-non-root-user)
- 4. (Optional) [Install virtualenv](https://virtualenv.pypa.io/en/stable/installation/) and create one to work on.

#### Note:

If opting for virtualenv understand that the deployment will not be using this env - it will only be used to install denzel on it.

The deployment itself will use the interpreter and packages installed into the containers (more on this further down).

# <span id="page-13-1"></span>**2.2 Installation**

If you are using a virtualenv, make sure you have it active. To install denzel, simply run

```
$ pip install denzel
```
After this command completes, you should have the denzel *[Command Line Interface \(CLI\)](#page-36-0)* available. Once available you can always call  $denzel$  --help for the help menu.

### <span id="page-13-0"></span>**2.3 Toy Model**

Before actually using denzel, we need a trained model saved locally. If you already have one, you can skip this sub-section.

For this tutorial, we are going to use [scikit-learn's default SVM classifier](http://scikit-learn.org/stable/modules/svm.html#svm-classification) and train it on the [Iris dataset.](https://archive.ics.uci.edu/ml/datasets/Iris) The following script downloads the dataset, trains a model and saves it to disk

```
import pandas as pd
from sklearn.svm import SVC
from sklearn.model_selection import train_test_split
import pickle
# -------- Load data --------
IRIS_DATA_URL = "https://archive.ics.uci.edu/ml/machine-learning-databases/iris/iris.
˓→data"
IRIS_DATA_COLUMNS = ['sepal-length', 'sepal-width', 'petal-length', 'petal-width',
˓→'class']
iris_df = pd.read_csv(IRIS_DATA_URL,
                      names=IRIS_DATA_COLUMNS)
# -------- Spit train and test ----
features, labels = iris_df.values[:, 0:4], iris_df.values[:, 4]
test_fraction = 0.2
train_features, test_features, train_labels, test_labels = train_test_split(
   features, labels,
   test_size=test_fraction)
# -------- Train and evaluate --------
model = SVC()model.fit(X=train_features, y=train_labels)
print(model.score(X=test_features, y=test_labels))
>> 0.9666666666666667
```
(continues on next page)

(continued from previous page)

```
-------- Save for later ------
SAVED_MODEL_PATH = '/home/creasy/saved_models/iris_svc.pkl'
with open(SAVED_MODEL_PATH, 'wb') as saved_file:
   pickle.dump(
       obj=model,
       file=saved_file)
```
Great, we have a model trained to populate the deployment!

# **2.4 Starting a denzel Project**

To start a project, you first have to run the command *[startproject](#page-37-0)*, as a result denzel will build for you the following skeleton

#### Note:

Denzel supports GPU deployments. If you are going to run your deployment on a GPU, make sure you install [nvidia-docker](https://github.com/NVIDIA/nvidia-docker) and use the  $-\text{gpu}$  flag.

```
$ denzel startproject iris_classifier
Successfully built iris_classifier project skeleton
$ cd iris_classifier
$ tree
.
|-- Dockerfile
|--\_init\_.py
|-- app
| |-- __init__.py
| |-- assets
| | `-- info.txt <-------------------------- Deployment information
| |-- logic
  | | |-- __init__.py
  | | `-- pipeline.py <----------------------- Pipeline Methods
| `-- tasks.py
|-- docker-compose.yml
|-- entrypoints
   | |-- api.sh
   | |-- denzel.sh
   | `-- monitor.sh
|-- logs
|-- requirements.sh <--------------------------- OS requirements
`-- requirements.txt <-------------------------- PIP requirements
```
To make denzel fully operational, the only files we'll ever edit are:

1. requirements.txt - Here we'll store all the pip packages our system needs

2. requirements.sh - Here we'll write all the shell commands that are necessary for installations and environment settings e.g apt-install, wget etc. (if necessary)

3. app/assets/info.txt - Text file that contains deployment information about our model and system 4. app/logic/pipeline.py - Here we will edit the body of the *[Pipeline Methods](#page-32-0)*

These steps, are exactly what this tutorial is all about.

#### Tip:

A good practice will be to edit only the body of functions in pipeline.py and if you wish to add your own custom functions that will be called from within pipeline.py, you should put them on a separate file inside the app/logic directory and import them.

# **2.5 Requirements**

Requirements can be split into two categories, pip requirements ans OS (operating system) requirements. The pip requirements are managed through the requirements.txt file and the *[updatepipreqs](#page-41-0)* command, while the OS requirements are managed through the bash script requirements.sh and the *[updateosreqs](#page-41-1)* command.

Tip: If you wish to update both requirements (e.g. you've edited both requirements.txt and requirements.sh), you can call *[updatereqs](#page-42-1)* to initiate a universal update, where both PIP and OS update will be made. This is equivalent to calling *[updatepipreqs](#page-41-0)* and *[updateosreqs](#page-41-1)* consecutively, but faster.

#### **2.5.1 PIP Requirements**

When we've built our toy model, we used scikit-learn so before anything we want to specify this requirement in the requirements.txt file.

Open your favorite file editor, and append scikit-learn, numpy and scipy as requirements - don't forget to leave a blank line in the end.

Your requirements.txt should look like this

```
# ---------------------------------------------------------------
# USER GUIDE
# Remember this has to be a lightweight service;
# Keep that in mind when choosing which libraries to use.
# ---------------------------------------------------------------
scikit-learn
numpy
scipy
```
Take heed to the comment at the top of the file. Keep your system as lean as possible using light packages and operations in the pipeline methods.

#### **2.5.2 OS Requirements**

Sometimes you might need some OS related installations. Denzel runs on a containerized Ubuntu, so all changes you want to apply to the OS can be done by shell commands on requirements.sh.

For example you might want to use wget to fetch some file from the web or  $apt-install$  some dependencies. In many you won't need any alterations to the OS, like in this tutorial, so there is no need to edit the requirements.sh file.

# <span id="page-16-0"></span>**2.6 Define Interface (API)**

{

}

Our end users will need to know what is the JSON scheme our API accepts, so we will have to define what is the accepted JSON scheme for the *[/predict](#page-34-1)* endpoint.

In our *[toy model](#page-13-0)*, we have four features the model expects: 'sepal-length', 'sepal-width', 'petal-length' and 'petal-width'.

denzel allows choosing whether your deployed app returns synchronous or asynchronous responses - in this tutorial we will opt for asynchronous responses.

Since we are going to return an *[async response](#page-8-0)*, we also need to make sure we include a callback URI in the scheme remove this field if choosing synchronous.

Finally we'll want to support batching, so the following JSON scheme should suffice

```
"callback_uri": <callback_uri>, # Opt out if using synchronous responses
"data": {<unique_id1>: {"sepal-length": <float>,
                        "sepal-width": <float>,
                        "petal-length": <float>,
                        "petal-width": <float>},
         <unique_id2>: {"sepal-length": <float>,
                        "sepal-width": <float>,
                        "petal-length": <float>,
                        "petal-width": <float>},
         ...}
```
Also let's include a documentation of this interface and the model version in our app/assets/info.txt file that will be available to the end user in the *[/info](#page-34-2)* endpoint.

For example we might edit info.txt to something like this

# ===================== DEPLOYMENT ====================== v0.2.0 # ======================== MODEL ========================

```
Model information:
    Version: 1.0.0
    Description: Iris classifier
For prediction, make a POST request for /predict matching the following scheme
{
    "callback_uri": "http://alonzo.trainingday.com/stash",
    "data": {<unique_id1>: {"sepal-length": <float>,
                             "sepal-width": <float>,
                             "petal-length": <float>,
                             "petal-width": <float>},
             <unique_id2>: {"sepal-length": <float>,
                            "sepal-width": <float>,
                             "petal-length": <float>,
                             "petal-width": <float>},
             ...}
}
```
Looks great, now end users can see this info using GET requests!

# **2.7 Launch (partial project)**

In an ideal scenario, we would launch a project only after we have completed all necessary tasks for a full deployment.

For guidance and simplicity sake of this tutorial, we will launch a partial project and complete tasks gradually.

What we have now is a skeleton, an edited info.txt and requirements.txt files and we can launch our API, without the functionality of the *[/predict](#page-34-1)* endpoint (yet).

Inside project directory run:

```
$ denzel launch
Creating network "iris_classifier_default" with the default driver
Pulling redis (redis:4)...
4: Pulling from library/redis
802b00ed6f79: Pull complete
8b4a21f633de: Pull complete
92e244f8ff14: Pull complete
fbf4770cd9d6: Pull complete
.
.
```
Note: By default denzel will occupy port 8000 for the API and port 5555 for monitoring. If one of them is taken, denzel will let you know and you can opt for other ports - for more info check the *[launch](#page-38-0)* command documentation.

If this is the first time you launch a denzel project, the necessary docker images will be downloaded and built.

What is going on in the background is necessary for building the containers that will power the deployment.

If you are not really familiar with docker you can think of images like classes in programming, they define the structure of an object, and containers are like the instances.

In the context of docker the objects the images define are actually virtual machines and the containers we create from them is where our code will run on.

This whole process might take a few minutes, so sit back and enjoy an [Oscar winning performance by the man](https://youtu.be/6KrNpxODiDA) [himself.](https://youtu.be/6KrNpxODiDA)

Once done if everything went right you should see the end of the output looking like this:

Starting redis ... **done** Starting api ... **done** Starting denzel ... **done** Starting monitor ... **done**

This indicates that all the containers (services) were created and are up.

Once they are up the services will start installing the packages we specified in requirements.txt, you can view the [status](#page-39-0) of the services by using the *status* command, optionally with the  $-\text{live flag}$ . If you would run it right away you'd expect to see:

```
$ denzel status
Services:
   denzel - PIP INSTALLING...
    monitor - PIP INSTALLING...
    api - PIP INSTALLING...
    redis - UP
```
When all the installing is done and everything is ready, you'll see all the statuses change to UP with an additional line Worker: worker@iris\_classifier - UP indicating the worker is ready.

If you want to see the messages printed out throughout the installation, you can use the *[logs](#page-40-0)* command. At any time during the lifetime of your project, if you want to add more pip packages, just insert them to the requirements.txt file and use the *[updatepipreqs](#page-41-0)* command.

#### Tip:

Using the denzel status  $-\text{-live command}$  is a great way to monitor the system. When conducting installations and loading it is a great way to get a high level live view of the system. For lower level view, examining the outputs of the containers, use the live view of the logs using denzel logs --live.

For sanity check, assuming you have deployed locally, open your favorite browser and go to

<http://localhost:8000/info> . You should see the contents of info.txt (assuming all services are up). At any time, you can stop all services using the *[stop](#page-39-1)* command and start them again with the *[start](#page-38-1)* command. From this moment forward we shouldn't use the *[launch](#page-38-0)* command as a project can and needs to be launched once. If for any reason you wish to relaunch a project (for changing ports for example) you'd have to first *[shutdown](#page-38-2)* and then *[launch](#page-38-0)* again.

# **2.8 Opt for Asynchronicity (optional)**

In this tutorial, we will use asynchronous responses.

If you skip this step and keep following the tutorial you will get the exact same result but with synchronous responses. To enable asynchronous responses, use the *[response](#page-42-0)* command line call. There is no need to restart when changing the response manner.

```
$ denzel response --async
```
#### Tip:

You can always go back to synchronous responses, for example for synchronous responses with 5 seconds timeout, call denzel response --sync --timeout 5.0.

Now denzel will make sure responses are returned back to the callback\_uri.

# **2.9 Pipeline Methods**

Now is the time to fill the body of the *[pipeline methods](#page-32-0)*. They are all stored inside app/logic/pipeline.py. Open this file in your favorite IDE as we will go through the implementation of these methods.

#### **2.9.1 verify\_input**

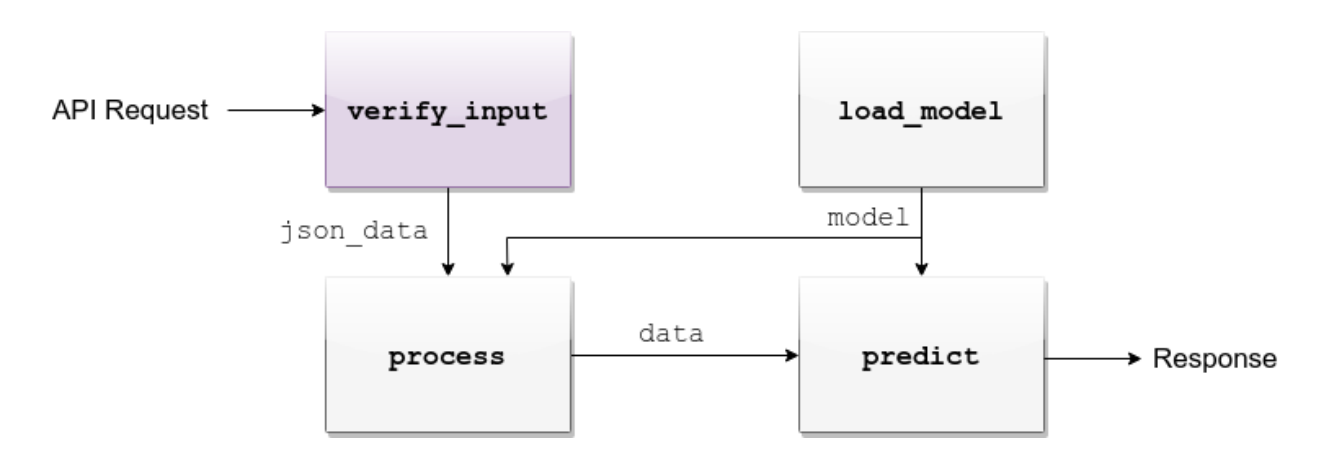

When a user makes a request, the first pipeline method that the request will meet is *verify input*. The *[verify\\_input](#page-33-3)* method is responsible for making sure the JSON data received matches the *[interface we defined](#page-16-0)*. In order to do that, lets edit the *[verify\\_input](#page-33-3)* method to do just that:

```
FEATURES = ['sepal-length', 'sepal-width', 'petal-length', 'petal-width']
def verify_input(json_data):
    """
   Verifies the validity of an API request content
    :param json_data: Parsed JSON accepted from API call
    :type json_data: dict
    :return: Data for the the process function
    "" "" ""
    # callback_uri is needed to sent the responses to, DELETE this if block for_
˓→synchronous responses
   if 'callback_uri' not in json_data:
       raise ValueError('callback_uri not supplied')
    # Verify data was sent
   if 'data' not in json_data:
        raise ValueError('no data to predict for!')
    # Verify data structure
   if not isinstance(json_data['data'], dict):
        raise ValueError('json_data["data"] must be a mapping between unique id and
˓→features')
    # Verify data scheme
    for unique_id, features in json_data['data'].items():
        feature_names = features.keys()
        feature_values = features.values()
        # Verify all features needed were sent
        if not all([feature in feature_names for feature in FEATURES]):
            raise ValueError('For each example all of the features [{}] must be
˓→present'.format(FEATURES))
        # Verify all features that were sent are floats
        if not all([isinstance(value, float) for value in feature_values]):
            raise ValueError('All feature values must be floats')
    return json_data
```
In the verification process implementation, you may throw any object that inherits from Exception and the message attached to it will be sent back to the user in case he tackles that exception.

Tip: For JSON scheme verification, you can consider using the [jsonschema](https://github.com/Julian/jsonschema) library.

#### **2.9.2 load\_model**

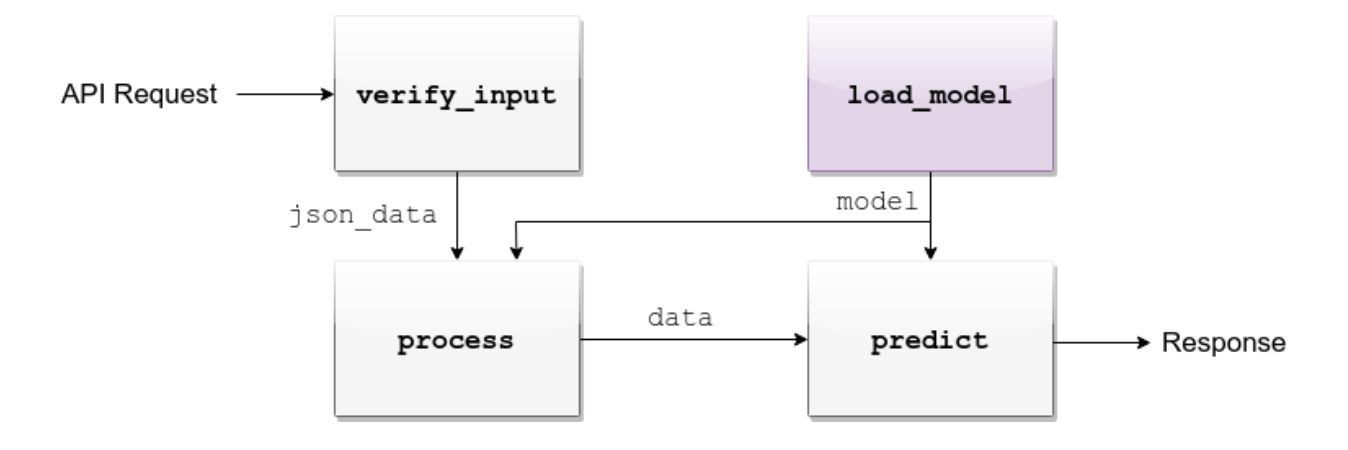

*[load\\_model](#page-32-2)* is the method responsible for loading our saved model into memory and will keep it there as long as the worker lives.

This method is called when denzel starts up and is called only once - unlike *[verify\\_input](#page-33-3)*, *[process](#page-33-4)* and *[predict](#page-33-5)* which are called one time per request.

So our model will be accessible for reading, we must copy it into the project directory, preferably to app/assets. Once copied there, the assets directory should be as follows:

```
$ cd app/assets/
$ 1s -1total 8
-rw-rw-r-- 1 creasy creasy 1623 Sep 14 14:35 info.txt
-rw-rw-r-- 1 creasy creasy 3552 Sep 14 08:55 iris_svc.pkl
```
Now if we'll look at app/logic/pipeline.py we will find the skeleton of *[load\\_model](#page-32-2)*. Edit it so it loads the model and returns it, it should look something like:

```
import pickle
.
.
def load_model():
    """
   Load model and its assets to memory
    :return: Model, will be used by the predict and process functions
    """
   with open('./app/assets/iris_svc.pkl', 'rb') as model_file:
        loaded_model = pickle.load(model_file)
```
**return** loaded\_model

Note:

When using paths on code which is executed inside the containers (like the pipeline methods) the current directory is always the project main directory (where the requirements.txt is stored). Hence the saved model prefix above is ./app/assets/....

When we edit the pipeline methods, the changes do not take effect until we restart the services.

As we just edited a pipeline method, we should run the *[restart](#page-39-2)* command so the changes apply.

Navigate back into the project main directory and run denzel restart and after the services have restarted the changes will take effect.

To verify all went well you can examine the logs by running the *[logs](#page-40-0)* command - if anything went wrong we will see it there (more about that in *[Debugging](#page-29-0)*).

#### Warning:

When loading heavy models (unlike the tutorial classifier) that take long time to be read, you might want to wait for it to load before making any requests.

To do that, you should watch the output of the *[status](#page-39-0)* command and check if your worker is ready, optionally with the  $-\text{live flag}$ . If your model is indeed taking much time to load, the output should like like follows:

```
$ denzel status
Services:
    denzel - UP
    monitor - UP
    api - UP
    redis - UP
Worker: all - LOADING...
```
This means all the services are up, but API endpoints (as well as monitoring) are not available yet as the worker is still loading.

#### **2.9.3 process**

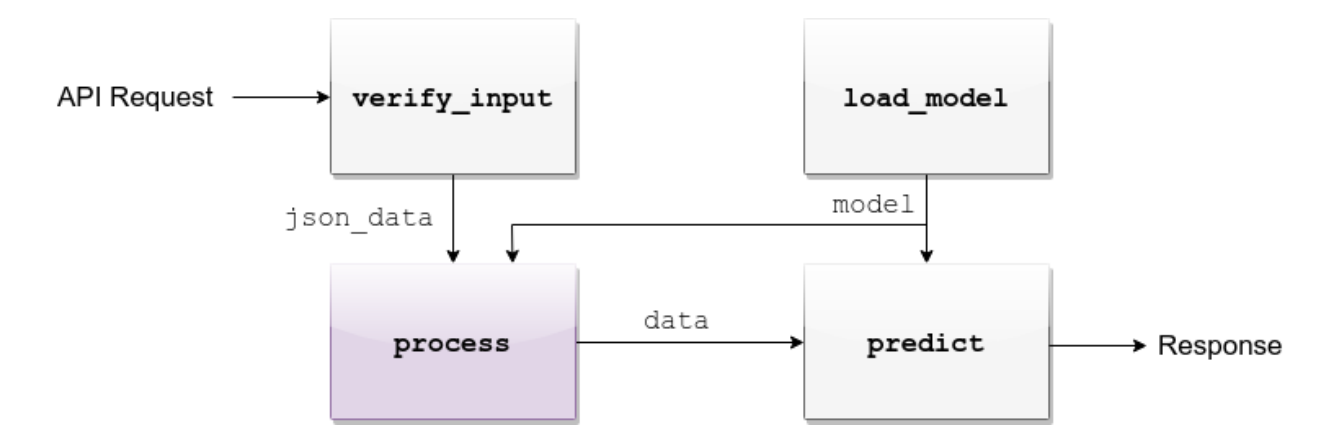

The output of the *[verify\\_input](#page-33-3)* and *[load\\_model](#page-32-2)* methods are the input to the *[process](#page-33-4)* method.

The model object itself is not always necessary, but it is there if you want to have some kind of loaded resource available for the processing, in this tutorial we won't use the model in this method.

Now we are in possession of the JSON data, and we are already sure it has all the necessary data for making predictions.

Our model though, does not accept JSON, it expects four floats as input, so in this method we will turn the JSON data into model-ready data.

For our use case, we should edit the function to look as follows:

```
.
import numpy as np
.
.
def process(model, json_data):
    """
   Process the json_data passed from verify_input to model ready data
   :param model: Loaded object from load_model function
    :param json_data: Data from the verify_input function
   :return: Model ready data
    """
    # Gather unique IDs
   ids = json_data['data'].keys()
    # Gather feature values and make sure they are in the right order
    data = []
    for features in json_data['data'].values():
        data.append([features[FEATURES[0]], features[FEATURES[1]],
˓→features[FEATURES[2]], features[FEATURES[3]]])
    data = np.array(data)
    """
    data = [[float, float, float, float],
            [float, float, float, float]]
    "" "" ""
    return ids, data
```
#### **2.9.4 predict**

The output of *[process](#page-33-4)* and *[load\\_model](#page-32-2)* are the input to the *[predict](#page-33-5)* method. The final part of a request lifecycle is the actual prediction that will be sent back as response. In our example in order to do that we would edit the method to look as follows:

```
def predict(model, data):
    "''"''"Predicts and prepares the answer for the API-caller
```
(continues on next page)

**.**

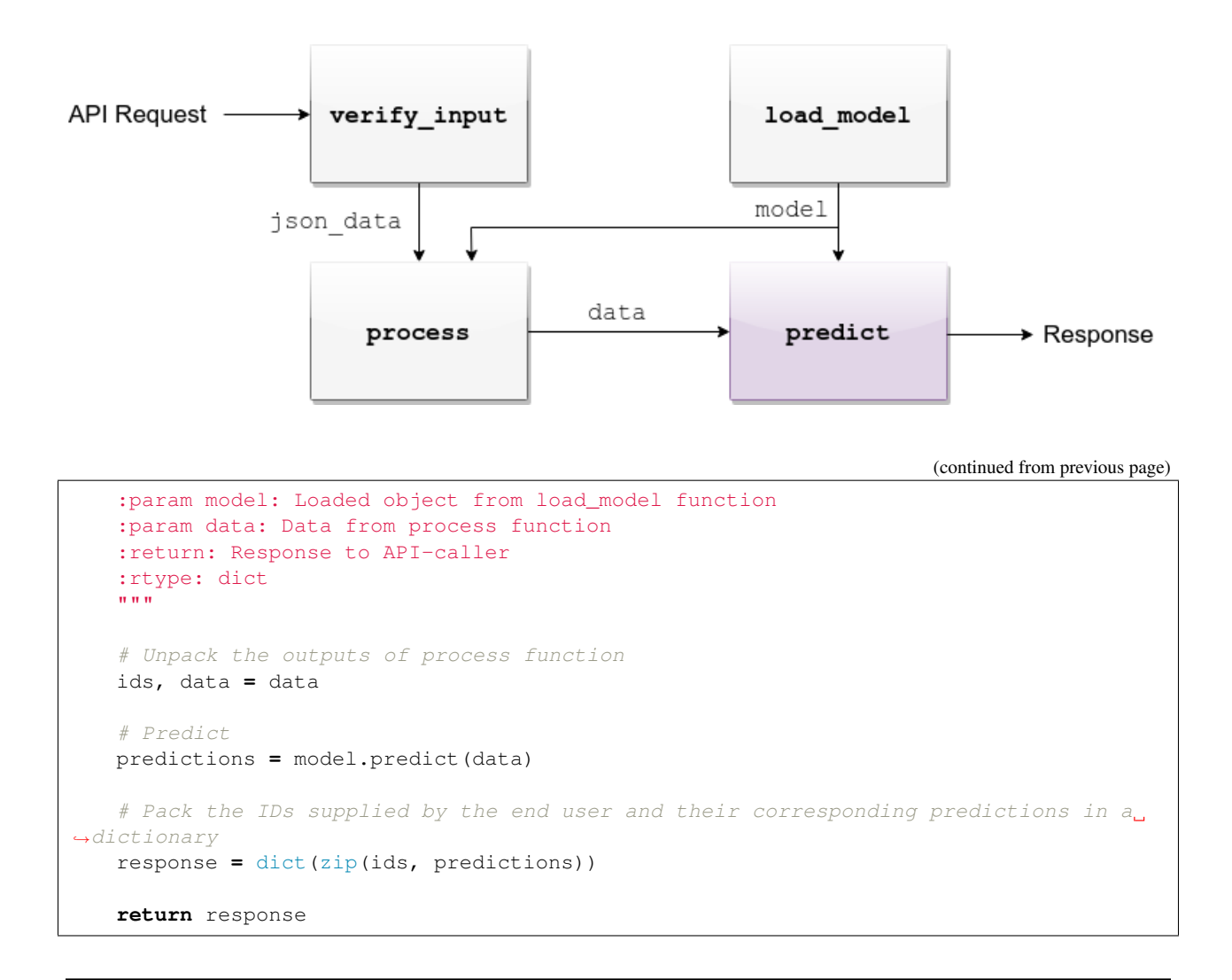

Warning: The returned value of the *[predict](#page-33-5)* function must be a dictionary and all of its contents must be JSON serializable. This is necessary because denzel will parse it into JSON to be sent back to the end user.

And... That's it! Denzel is ready to be fully operational. Don't forget, after all these changes we must run denzel restart so they will take effect. For reference, the full pipeline.py file should look like this

```
import pickle
import numpy as np
FEATURES = ['sepal-length', 'sepal-width', 'petal-length', 'petal-width']
# -------- Handled by api container --------
def verify_input(json_data):
    """
   Verifies the validity of an API request content
```
(continues on next page)

```
(continued from previous page)
    :param json_data: Parsed JSON accepted from API call
    :type json_data: dict
    :return: Data for the the process function
    """
    # callback_uri is needed to sent the responses to, DELETE this if block for.
˓→synchronous responses
   if 'callback_uri' not in json_data:
       raise ValueError('callback_uri not supplied')
    # Verify data was sent
   if 'data' not in json_data:
       raise ValueError('no data to predict for!')
    # Verify data structure
   if not isinstance(json_data['data'], dict):
       raise ValueError('json_data["data"] must be a mapping between unique id and
˓→features')
    # Verify data scheme
    for unique_id, features in json_data['data'].items():
        feature_names = features.keys()
       feature_values = features.values()
        # Verify all features needed were sent
        if not all([feature in feature_names for feature in FEATURES]):
           raise ValueError('For each example all of the features [{}] must be
˓→present'.format(FEATURES))
        # Verify all features that were sent are floats
        if not all([isinstance(value, float) for value in feature_values]):
            raise ValueError('All feature values must be floats')
   return json_data
 -------- Handled by denzel container --------
def load_model():
    """
   Load model and its assets to memory
   :return: Model, will be used by the predict and process functions
    """
   with open('./app/assets/iris_svc.pkl', 'rb') as model_file:
        loaded_model = pickle.load(model_file)
   return loaded_model
def process(model, json_data):
    """
   Process the json_data passed from verify_input to model ready data
    :param model: Loaded object from load model function
    :param json_data: Data from the verify_input function
    :return: Model ready data
    """
```
(continues on next page)

(continued from previous page)

```
# Gather unique IDs
    ids = json_data['data'].keys()
    # Gather feature values and make sure they are in the right order
    data = []
    for features in json_data['data'].values():
        data.append([features[FEATURES[0]], features[FEATURES[1]],
˓→features[FEATURES[2]], features[FEATURES[3]]])
   data = np.array(data)
    return ids, data
def predict(model, data):
    ^{\rm m} ""
    Predicts and prepares the answer for the API-caller
    :param model: Loaded object from load_model function
    :param data: Data from process function
    :return: Response to API-caller
    :rtype: dict
    """
    # Unpack the outputs of process function
   ids, data = data
    # Predict
    predictions = model.predict(data)
    # Pack the IDs supplied by the end user and their corresponding predictions in a
˓→dictionary
   response = dict(zip(ids, predictions))
    return response
```
# **2.10 Using the API to Predict**

Now is the time to put denzel into action.

Since we opted for asynchronous responses, we must first have some URI to receive the responses (you can skip the callback URI part if using synchronous responses).

You can do that by using [waithook](http://waithook.com/) which is an in browser service for receiving HTTP requests, just what we need just follow the link, choose a "Path Prefix" (for example john\_q) and press "Subscribe".

Use the link that will be generated for you [\(http://waithook.com/](http://waithook.com)<chosen\_path\_prefix>) and keep the browser open as we will receive the responses to the output window.

Next we need to make an actual POST request to the *[/predict](#page-34-1)* endpoint. We will do that using [curl](https://curl.haxx.se/docs/manual.html) through the command line.

There are more intuitive ways to create HTTP requests than [curl.](https://curl.haxx.se/docs/manual.html) For creating requests through UI you can either use [Postman,](https://www.getpostman.com/) or through Python using the [requests](http://docs.python-requests.org/en/master/) package.

Let's launch a predict request, for two examples from the test set:

Bash

```
$ curl --header "Content-Type: application/json" \
> --request POST \
> --data '{"callback_uri": "http://waithook.com/john_q",'\
> '"data": {"a123": {"sepal-length": 4.6, "sepal-width": 3.6, "petal-length": 1.0,
\rightarrow"petal-width": 0.2},'\
> '"b456": {"sepal-length": 6.5, "sepal-width": 3.2, "petal-length": 5.1, "petal-width
\rightarrow": 2.0}}}' \
http://localhost:8000/predict
```
Python

```
import requests
data = {
  "callback_uri": "http://waithook.com/john_q",
  "data": {"a123": {"sepal-length": 4.6, "sepal-width": 3.6, "petal-length": 1.0,
˓→"petal-width": 0.2},
           "b456": {"sepal-length": 6.5, "sepal-width": 3.2, "petal-length": 5.1,
\rightarrow"petal-width": 2.0}}
}
response = requests.post('http://localhost:8000/predict', json=data)
```
If the request has passed the *[verify\\_input](#page-33-3)* method, depending on which response manner you chose (sync/async) there are two possible scenarios.

On the synchronous scenario, you would simply get the predictions and this is where the flow ends.

On the asynchronous scenario, you should immediately get a response that looks something like (on curl, you'd see it in your prompt, with requests you'll have it in response.json()):

{"status":"success","data":{"task\_id":"19e39afe-0729-43a8-b4c5-6a60281157bc"}}

This means that the task has passed verification successfully, already entered the task queue and will next go through *[process](#page-33-4)* and *[predict](#page-33-5)*.

At any time, you can view the task status by sending a GET request to the *[/status/{task\\_id}](#page-35-0)* endpoint.

If you examine waithook in your browser, you will see that a response was already sent back with the prediction, it should looks something like:

"method": "POST",

(continues on next page)

{

(continued from previous page)

```
"url": "/john_q",
 "headers": {
   "User-Agent": "python-requests/2.19.1",
   "Connection": "close",
   "X-Forwarded-Proto": "http",
   "Accept": "*/*",
   "Accept-Encoding": "gzip, deflate",
    "Content-Length": "49",
   "Content-Type": "application/json",
   "Host": "waithook.com",
   "X-Forwarded-for": "89.139.202.80"
 },
  "body": "{\"a123\": \"Iris-setosa\", \"b456\": \"Iris-virginica\"}"
}
```
In the "body" section, you can see the returned predictions.

If you got this response it means that all went well and your deployment is fully ready.

# **2.11 Monitoring**

Denzel comes with a built in UI for monitoring the tasks and workers.

To use it, once the system is up go to the monitor port (defaults to 5555) on the deployment domain. If deployed locally open your browser and go to <http://localhost:5555>

You will be presented with a UI that looks something like:

| <b>Flower</b>      | Dashboard | <b>Tasks</b> | Broker        |   | Monitor       |             |                  |                                     |  |                                  |                |     | Logout<br><b>Docs</b> | Code |  |
|--------------------|-----------|--------------|---------------|---|---------------|-------------|------------------|-------------------------------------|--|----------------------------------|----------------|-----|-----------------------|------|--|
| Active: 0          |           |              | Processed: 1  |   |               |             | Failed: 0        |                                     |  | Succeeded: 1                     |                |     | Retried: 0            |      |  |
|                    |           |              |               |   |               |             |                  |                                     |  | Search:                          |                |     |                       |      |  |
|                    |           |              |               |   |               |             |                  |                                     |  |                                  |                |     |                       |      |  |
| <b>Worker Name</b> |           | ≐            | <b>Status</b> | Δ | <b>Active</b> | $\triangle$ | <b>Processed</b> | $\triangleq$<br>Failed <sup>4</sup> |  | $\triangleq$<br><b>Succeeded</b> | <b>Retried</b> | - 4 | <b>Load Average</b>   | ÷    |  |

Fig. 1: Example of Flower's monitoring UI

This dashboard is generated by [Flower,](https://flower.readthedocs.io/en/latest/) and gives you access to examine the worker status, tasks status, tasks time and more.

# <span id="page-29-0"></span>**2.12 Debugging**

Life is not all tutorials and sometime things go wrong. Debugging exceptions is dependent of where the exception is originated at.

### **2.12.1 verify\_input Exceptions**

This method is executed in the API container. If anything goes wrong in this method you will get it as an immediate response to your /predict POST request.

For example, lets say we make the same POST request as we did before, but we opt out one of the features in the data. Given the code we supplied verify\_input we should get the following response

```
{
"title": "Bad input format",
"description": "For each example all of the features [['sepal-length', 'sepal-width',
  'petal-length', 'petal-width']] must be present"
}
```
#### **2.12.2 load\_model Exceptions**

If anything went wrong with the *[load\\_model](#page-32-2)* method, you will only able to see the traceback and exception on the logs.

Specifically, the denzel service log is where the model is loaded. In this case the exception can be found through the *[logs](#page-40-0)* (to isoltate the relevant container, pass the --service denzel option) or *[logworker](#page-40-1)* command. Check them both as the location of the exception is dependent on its type.

### **2.12.3 process & predict Exceptions**

If something went wrong in these methods, it necessarily means you made a successful request and passed the *[verify\\_input](#page-33-3)* method and have received a "SUCCESS" status to your response with a task ID.

*[process](#page-33-4)* and *[predict](#page-33-5)* both get executed on the denzel container. If anything goes wrong inside of them it will be most likely only visible when querying for task status.

For example, if we would forget to import numpy as np even though it is in use in the *[process](#page-33-4)* method - we will get a "SUCCESS" response for our POST (because we passed the *[verify\\_input](#page-33-3)* method).

But the task will fail after entering the *[process](#page-33-4)* method - to see the reason, we should query the *[/status/{task\\_id}](#page-35-0)* and we would see the following:

```
{
"status": "FAILURE",
"result": {"args":["name 'np' is not defined"]}
}
```
# **2.13 Deployment**

Since denzel is fully containerized it should work on any machine as long as it has docker, docker-compose and Python3 installed.

Also all of the main cloud service providers already support dockerized appications.

After completing all the necessary implementations for deployment covered in this tutorial it is best to check that the system can be launched from scratch.

To do that, we should *[shutdown](#page-38-2)* while purging all images, and relaunch the project - don't worry no code is being deleted during shutdown. This process it to make sure that when we deploy it somewhere else, it will work. Go to the main project directory and run the following:

```
$ denzel shutdown --purge
Stopping iris_classifier_denzel_1 ... done
Stopping iris_classifier_monitor_1 ... done
Stopping iris_classifier_api_1 ... done
Stopping iris_classifier_redis_1 ... done
Removing iris_classifier_denzel_1 ... done
Removing iris_classifier_monitor_1 ... done
Removing iris_classifier_api_1 ... done
Removing iris_classifier_redis_1 ... done
Removing network iris_classifier_default
Removing image redis:4
Removing image denzel:1.0.0
Removing image denzel:1.0.0
ERROR: Failed to remove image for service denzel:1.0.0: 404 Client Error: Not Found (
˓→"No such image: denzel:1.0.0")
Removing image denzel
ERROR: Failed to remove image for service denzel:1.0.0: 404 Client Error: Not Found (
˓→"No such image: denzel:1.0.0")
$ denzel launch
Creating network "iris classifier default" with the default driver
Pulling redis (redis:4)...
4: Pulling from library/redis
.
.
```
#### Note:

The "ERROR: Failed to remove...." can be safely ignored. This is a result of the  $-\text{pure}$  flag that tells denzel to remove the denzel image.

Since the image is used by three different containers, it will successfully delete it on the first container but fail on the other two.

After the relaunching is done check again that all endpoints are functioning as expected - just to make sure. If all is well your system is ready to be deployed wherever, on a local machine, a remote server or a docker supporting cloud service.

To deploy it elsewhere simply copy all the contents of the project directory to the desired destination, verify docker,

docker-compose and Python3 are installed, *[install denzel](#page-13-1)* and call denzel launch from within that directory. As a matter of fact, we can skip the installing denzel part when we deploy - more about that in the *[Production](#page-31-0)* section.

# <span id="page-31-0"></span>**2.14 Production**

Denzel is essentially a docker-compose application, with an accompanying CLI tool to abstract docker and OS related functionality from the data scientist developing the application.

This means that if you are going to deploy your application on a docker-supporting cloud service, or deliver it to a production developer the denzel package is no longer mandatory.

Because the contents of the project directory already include the docker-compose.yml, the Dockerfile and all the code needed to run and manage the application - Any service or person that can deal with docker will be able to do so.

Denzel is built that way so that going into production, more advanced docker management tools (like [Kubernetes\)](https://kubernetes.io/) can be used to apply more advanced production techniques like continuous deployment and scaling.

Denzel takes you from a model, to a containerized and deployable application in a data scientist oriented way - once you have that, the options are endless.

# **2.15 Deleting**

Deleting a denzel project is very simple.

To do so we must call the *[shutdown](#page-38-2)* command, to remove all of the containers. Optionally we could pass the --purge flag to remove the underlying images.

Then delete the project directory and the denzel project is fully removed.

# CHAPTER 3

# Pipeline Methods

<span id="page-32-3"></span><span id="page-32-0"></span>The pipeline methods are the blocks that construct the end-user request flow

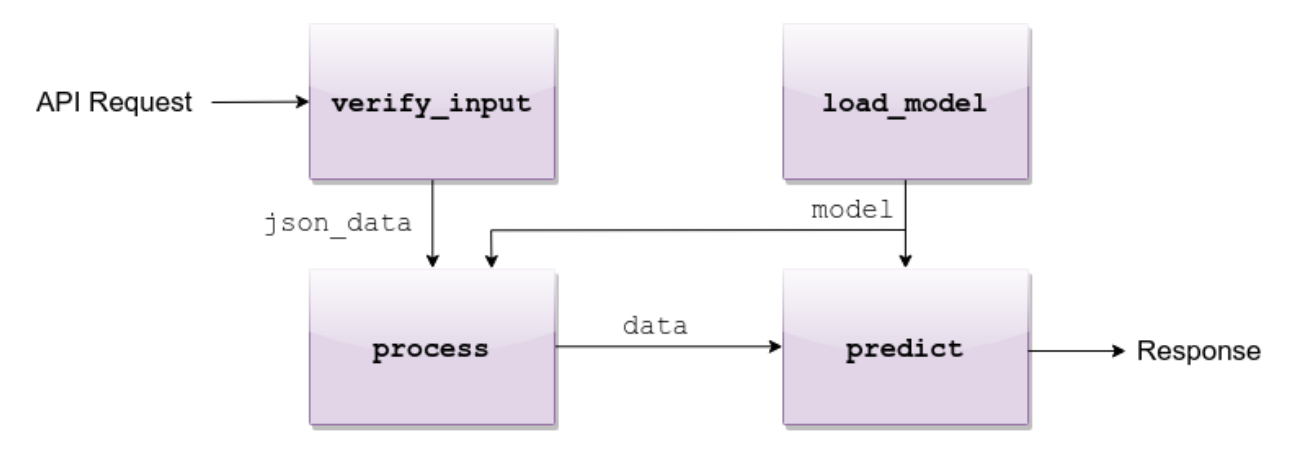

Fig. 1: API request flow through the four functions

# <span id="page-32-2"></span>**3.1 load\_model**

<span id="page-32-1"></span>pipeline.**load\_model**()

Load model and its assets to memory

Returns Model, will be used by the predict and process functions

# <span id="page-33-6"></span><span id="page-33-3"></span>**3.2 verify\_input**

```
pipeline.verify_input(json_data)
```
Verifies the validity of an API request content

Parameters json\_data (dict) - Parsed JSON accepted from API call

Returns Data for the the process function

# <span id="page-33-4"></span>**3.3 process**

```
pipeline.process(model, json_data)
```
Process the json\_data passed from verify\_input to model ready data

Parameters

- **model** Loaded object from load\_model function
- **json\_data** Data from the verify\_input function

Returns Model ready data

# <span id="page-33-5"></span>**3.4 predict**

<span id="page-33-2"></span>pipeline.**predict**(*model*, *data*)

Predicts and prepares the answer for the API-caller

**Parameters** 

- **model** Loaded object from load\_model function
- **data** Data from process function

Returns Response to API-caller

Return type dict

# CHAPTER 4

# API Endpoints

<span id="page-34-0"></span>Denzel exposes three different endpoints for end users.

All endpoints are relative to the host. For example if deployed locally on the default port the endpoint /info means localhost:8000/info

#### Endpoints

- *[/info](#page-34-2)*
- *[/predict](#page-34-1)*
- *[/status/{task\\_id}](#page-35-0)*

# <span id="page-34-2"></span>**4.1 /info**

<span id="page-34-3"></span>**GET /info**

Endpoint for deployment information. Basically returns the content of app/assets/info.txt.

# <span id="page-34-1"></span>**4.2 /predict**

#### <span id="page-34-4"></span>**POST /predict**

Endpoint for performing predictions

#### Request Headers

• [Accept](https://tools.ietf.org/html/rfc7231#section-5.3.2) – application/json

#### Form Parameters

• **body** – Data necessary for prediction, should match the interface defined

Status Codes

- [200 OK](http://www.w3.org/Protocols/rfc2616/rfc2616-sec10.html#sec10.2.1) Request accepted and entered the task queue
- [400 Bad Request](http://www.w3.org/Protocols/rfc2616/rfc2616-sec10.html#sec10.4.1) Failed to in the reading / verification process.

# <span id="page-35-0"></span>**4.3 /status/{task\_id}**

- <span id="page-35-1"></span>**GET /status/**(**str:** *task\_id*)
	- Endpoint for checking a task status

**Parameters** 

• **task\_id** – Task ID

# CHAPTER 5

# Command Line Interface (CLI)

<span id="page-36-0"></span>Denzel comes with a CLI for the developers use. At any moment you can use the  $-\text{help flag}$  to see the help menu

```
$ denzel --help
Usage: denzel [OPTIONS] COMMAND [ARGS]...
Options:
 --help Show this message and exit.
Commands:
 launch Builds and starts all services
 logs Show service logs
  logworker Show worker log
  response Set response manner (sync/async) and sync timeout
  restart Restart services
  shell Connect to service bash shell
  shutdown Stops and deletes all services
 start Start services
 startproject Builds the denzel project skeleton
 status Examine status of services and worker
 stop Stop services
 updateosreqs Run shell commands from requirements.sh on all services
 updatepipreqs Update services according to requirements.txt
 updatereqs Update services using requirements.txt and requirements.sh
```
For command specific help you can follow a command with the  $-\text{help}$  flag (ex. denzel launch  $-\text{help}$ )

<span id="page-37-1"></span>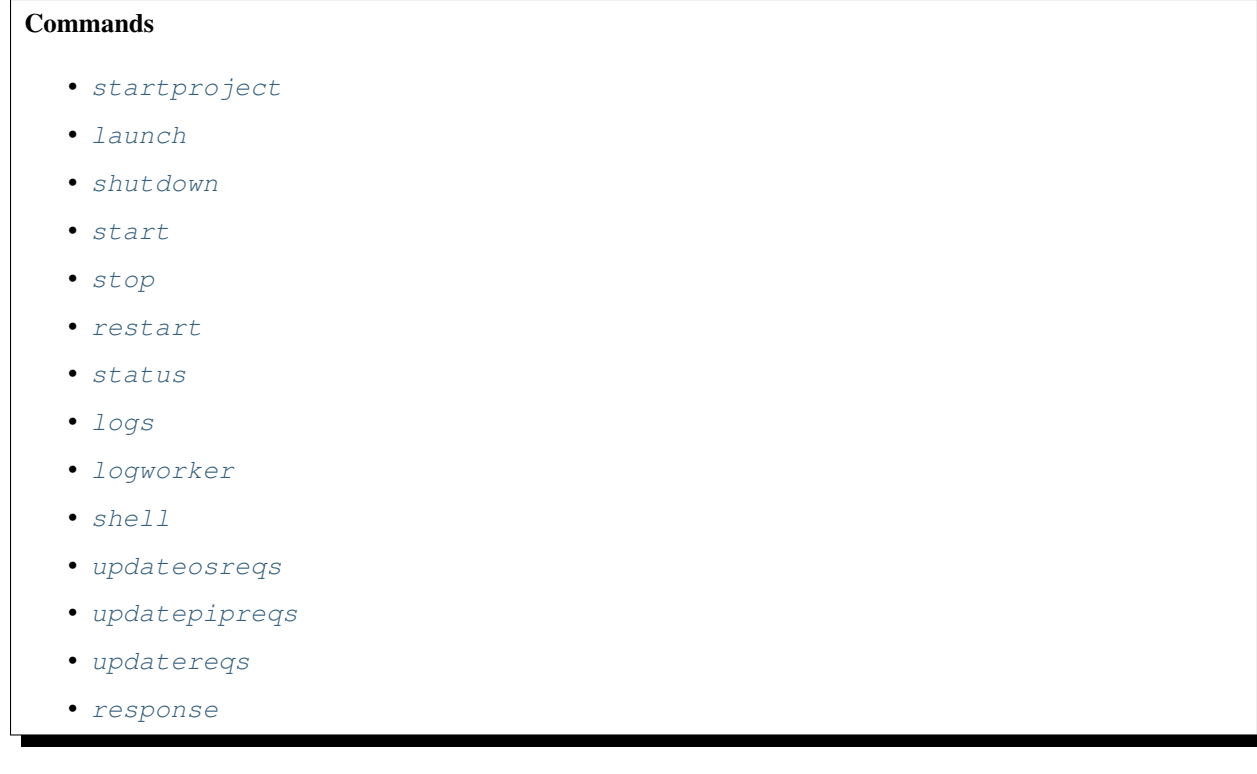

Note: Except from the *[startproject](#page-37-0)* command, all other commands must be executed from within project directory

# <span id="page-37-0"></span>**5.1 startproject**

Usage: denzel startproject NAME

Builds the denzel project skeleton.

**NAME**

Name of the project

```
--gpu|--no-gpu
    Support for NVIDIA GPU
```
Default: --no-gpu

#### **5.1.1 Examples**

• Start a project named "iris\_classifier" with the default CPU image

\$ denzel startproject iris\_classifier

• Start a project named "iris\_classifier" with a GPU image

```
$ denzel startproject --gpu iris_classifier
```
# <span id="page-38-3"></span><span id="page-38-0"></span>**5.2 launch**

Usage: denzel launch [OPTIONS]

Builds and starts all services.

**--api-port** <INTEGER> API endpoints port

Default: 8000

```
--monitor-port <INTEGER>
    Monitor UI port
```
Default: 5555

#### **5.2.1 Examples**

• Launch project with the default ports (8000 for API and 5555 for monitoring)

\$ denzel launch

• Launch a project with 8080 as the API port

\$ denzel launch --api-port 8080

### <span id="page-38-2"></span>**5.3 shutdown**

Usage: denzel shutdown [OPTIONS]

Stops and deletes all services, if you wish only to stop use the *[stop](#page-39-1)* command.

**--purge|--no-purge** Discard the docker images

Default: --no-purge

#### **5.3.1 Examples**

• Shutdown a denzel project, removing all containers

\$ denzel shutdown

• Shutdown a denzel project, removing all containers and remove related docker images (denzel and redis)

```
$ denzel shutdown --purge
```
# <span id="page-38-1"></span>**5.4 start**

Usage: denzel start

Start services

#### <span id="page-39-3"></span>**5.4.1 Examples**

Start the application services

\$ denzel start

# <span id="page-39-1"></span>**5.5 stop**

Usage: denzel stop

Stop services

#### **5.5.1 Examples**

Start the application services

\$ denzel stop

### <span id="page-39-2"></span>**5.6 restart**

Usage: denzel restart

Restart services (equal to calling *[stop](#page-39-1)* and then *[start](#page-38-1)*).

#### **5.6.1 Examples**

Restart the denzel services

```
$ denzel restart
```
### <span id="page-39-0"></span>**5.7 status**

Usage: denzel status [OPTIONS]

Examine status of services and worker. Use this to monitor the status of your project.

```
--live|--no-live
```
Live status view

Default: --no-live

#### **5.7.1 Examples**

• Examine application status, statically

\$ denzel status

• View application status in a live manner, automatically updating

<span id="page-40-2"></span>\$ denzel status --live

# <span id="page-40-0"></span>**5.8 logs**

Usage: denzel logs [OPTIONS]

Show service logs

```
--service [api|denzel|monitor|redis|all]
    Target service
```
Default: all

**--live|--no-live** Follow logs output

Default: --no-live

#### **5.8.1 Examples**

• Examine all of the services logs, statically

\$ denzel logs

• Examine only the denzel service logs, statically

\$ denzel logs --service denzel

• View all of the service logs in a live manner, automatically updating

\$ denzel logs --live

# <span id="page-40-1"></span>**5.9 logworker**

Usage: denzel logworker [OPTIONS]

Show worker log

```
--live|--no-live
```
Follow logs output

Default: --no-live

#### **5.9.1 Examples**

• Examine the worker logs, statically

\$ denzel logworker

• View the worker logs in a live manner, automatically updating

```
$ denzel logs --service denzel
```
### <span id="page-41-3"></span><span id="page-41-2"></span>**5.10 shell**

Usage: denzel shell [OPTIONS]

Connect to service bash shell. This is only for advanced usage, shouldn't be used in standard scenarios.

```
--service [api|denzel|monitor|redis]
    Target service
```
Default: denzel

#### **5.10.1 Examples**

• Start an interactive shell session in the denzel service (default)

\$ denzel shell

• Start an interactive shell session in the api service

```
$ denzel shell --service api
```
### <span id="page-41-1"></span>**5.11 updateosreqs**

Usage: denzel updateosreqs

Run shell commands from requirements.sh. This command uses /bin/bash for execution and treats the file as a bash script. Notice, that due to docker and apt caching issues, if you have a apt-get install command, make sure you precede it with update, e.g. apt-get update && apt-get install <package-name>. There is no need to use sudo, these commands will run as root.

Note: Every time you call updateosreqs, all of the contents of requirements.sh will be executed.

#### **5.11.1 Examples**

Install htop command on all services

```
$ echo "apt-get update && apt-get install htop" >> requirements.sh
$ denzel updateosreqs
```
# <span id="page-41-0"></span>**5.12 updatepipreqs**

Usage: denzel updatepipreqs

Update services according to requirements.txt. This command always uses the pip  $-\text{upperade flag}$ , so requirements will always be updated to the latest version. If you wish to install a specific version, specify it in the requirements.txt file. This command will initiate a restart so updates will apply.

#### <span id="page-42-2"></span>**5.12.1 Examples**

Update the Python packages using the requirements.txt file

```
$ denzel updatepipreqs
```
# <span id="page-42-1"></span>**5.13 updatereqs**

Usage: denzel updatereqs

Updates services according to requirements.txt and requirements.sh, equivalent to calling updatepipreqs and updateosreqs consecutively, but faster.

#### **5.13.1 Examples**

Update the Python packages using requirements.txt and execute shell script requirements.sh

```
$ denzel updatereqs
```
# <span id="page-42-0"></span>**5.14 response**

Usage denzel response [OPTIONS]

Set response manner (sync/async) and sync timeout

```
--sync|--async
```
Responses synchronicity [required]

**--timeout**

Sync response timeout in seconds

Default: 5.0

#### **5.14.1 Examples**

• Set synchronous response mode (default)

\$ denzel --sync

• Set asynchronous response mode with the default response timeout of 5 seconds

```
$ denzel --async
```
• Set asynchronous response mode with response timeout of 10 seconds

```
$ denzel --async --timeout 10
```
# CHAPTER<sup>6</sup>

## Showcase

<span id="page-44-0"></span>Deployment with denzel is very simple.

Assuming we have saved to disk an already trained model with less than 60 lines you can have it deployed with the following features:

- 1. Expose an API for users to use your model
- 2. Allow users to check their prediction request status through API requests
- 3. Monitor the performance of your deployment through [Flower UI](https://flower.readthedocs.io/en/latest/screenshots.html)
- 4. Fully containerized system so it could be deployed anywhere

Here is an example of all the code necessary to deploy the Iris classifier from the *[tutorial](#page-12-0)*.

```
import pickle
import numpy as np
FEATURES = ['sepal-length', 'sepal-width', 'petal-length', 'petal-width']
# -------- Handled by api container --------
def verify_input(json_data):
   """ Verifies the validity of an API request content """
   # callback_uri is needed to sent the responses to - NOT NEEDED WHEN USING,
˓→SYNCHRONOUS RESPONSES
   if 'callback_uri' not in json_data:
       raise ValueError('callback_uri not supplied')
   # Verify data was sent
   if 'data' not in json_data:
       raise ValueError('no data to predict for!')
   # Verify data structure
   if not isinstance(json_data['data'], dict):
       raise ValueError('json_data["data"] must be a mapping between unique id and
 ˓→features') (continues on next page)
```
(continued from previous page)

```
# Verify data scheme
   for unique_id, features in json_data['data'].items():
        feature_names = features.keys()
        feature_values = features.values()
        # Verify all features needed were sent
        if not all([feature in feature_names for feature in FEATURES]):
            raise ValueError('For each example all of the features [{}] must be
˓→present'.format(FEATURES))
        # Verify all features that were sent are floats
        if not all([isinstance(value, float) for value in feature_values]):
            raise ValueError('All feature values must be floats')
   return json_data
# -------- Handled by denzel container --------
def load_model():
    """ Load model and its assets to memory """
   with open('./app/assets/iris_svc.pkl', 'rb') as model_file:
       loaded_model = pickle.load(model_file)
   return loaded_model
def process(model, json_data):
    """ Process the json_data passed from verify_input to model ready data """
    # Gather unique IDs
   ids = json_data['data'].keys()
    # Gather feature values and make sure they are in the right order
   data = []
   for features in json_data['data'].values():
       data.append([features[FEATURES[0]], features[FEATURES[1]],
˓→features[FEATURES[2]], features[FEATURES[3]]])
   data = np.array(data)
   return ids, data
def predict(model, data):
    """ Predicts and prepares the answer for the API-caller """
    # Unpack the outputs of process function
   ids, data = data
    # Predict
   predictions = model.predict(data)
    # Pack the IDs supplied by the end user and their corresponding predictions in a
˓→dictionary
   response = dict(zip(ids, predictions))
```
(continues on next page)

(continued from previous page)

**return** response

# CHAPTER 7

# Development State

<span id="page-48-0"></span>Denzel is supported by [Data Science Group Ltd.](http://www.datascience.co.il/) and is promised to be kept on open source.

Denzel right now is on alpha. This means that it is fully operational and new features and support will be added to it before moving on to a beta release.

# HTTP Routing Table

<span id="page-50-0"></span>/info

GET /info, [31](#page-34-3)

# /predict

POST /predict, [31](#page-34-4)

# /status

GET /status/(str:task\_id), [32](#page-35-1)

# Index

# <span id="page-52-0"></span>Symbols

```
-api-port <INTEGER>
   command line option, 35
-gpu|-no-gpu
   command line option, 34
-live|-no-live
   command line option, 36, 37
-monitor-port <INTEGER>
   command line option, 35
-purge|-no-purge
   command line option, 35
-service [api|denzel|monitor|redis|all]
   command line option, 37
-service [api|denzel|monitor|redis]
   command line option, 38
-sync|-async
   command line option, 39
-timeout
   command line option, 39
```
# C

```
command line option
   -api-port <INTEGER>, 35
   -gpu|-no-gpu, 34
   -live|-no-live, 36, 37
   -monitor-port <INTEGER>, 35
   -purge|-no-purge, 35
   -service [api|denzel|monitor|redis|all],
       37
   -service [api|denzel|monitor|redis],
       38
   -sync|-async, 39
   -timeout, 39
```
# L

load\_model() (*in module pipeline*), [29](#page-32-3)

# N

NAME, [34](#page-37-1)

# P

predict() (*in module pipeline*), [30](#page-33-6) process() (*in module pipeline*), [30](#page-33-6)

# V

verify\_input() (*in module pipeline*), [30](#page-33-6)